# TCP/IP API – Control Protocol

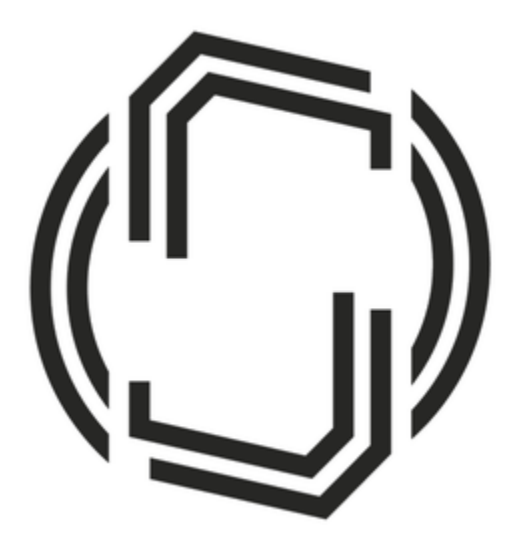

**Immersive Sound Processor TCP/IP API – Control Protocol ISP firmware version: 3.5r3 and beyond**

## Document History

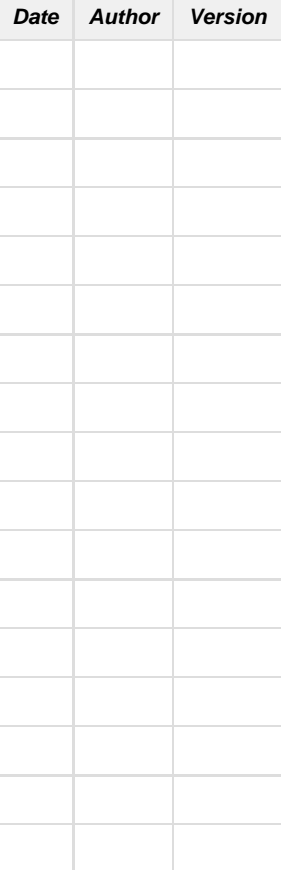

- [1 Purpose](#page-2-0)
	- [1.1 Documentation description](#page-2-1)
	- [1.2 Intended audience](#page-2-2)
- [2 ISP TCP Connection overview](#page-3-0)
	- [2.1 Connecting to ISP](#page-3-1)
	- [2.2 Message format](#page-3-2)
	- [2.3 Message responses](#page-3-3)
	- [2.4 Initial values](#page-3-4)
- [3 API Commands](#page-3-5)
	- [3.1 Control Group](#page-3-6)
		- [3.1.1 Ping](#page-3-7)
		- [3.1.2 Processor States](#page-3-8)
		- [3.1.3 Power](#page-3-9) [3.1.4 Reset](#page-4-0)
		-
		- [3.1.5 Close Connection](#page-4-1)
		- [3.1.6 Version](#page-4-2)
		- [3.1.7 Brand](#page-4-3)
		- [3.1.8 Processor Model](#page-4-4)
	- [3.2 Message Status group](#page-5-0)
	- [3.3 Audio Configuration Group](#page-5-1)
		- [3.3.1 Input](#page-5-2)
		- [3.3.2 Preset](#page-6-0)
		- [3.3.3 Surround Mode](#page-7-0)
		- [3.3.4 Active Speaker](#page-8-0)
	- [3.4 Theater control group](#page-8-1)
		- [3.4.1 Mute](#page-8-2)
		- [3.4.2 Dim](#page-8-3)
		- [3.4.3 Volume](#page-8-4)
		- [3.4.4 Bass](#page-9-0)
		- [3.4.5 Treble](#page-9-1)
		- [3.4.6 Brightness](#page-9-2)
		- [3.4.7 Center Enhance](#page-10-0)
		- [3.4.8 Surround Enhance](#page-10-1)
		- [3.4.9 Sub Enhance](#page-10-2)
		- [3.4.10 Lip Sync](#page-11-0)
		- [3.4.11 Upmixer Adjustement](#page-11-1)
			- [3.4.11.1 Auro Strength](#page-11-2)
			- [3.4.11.2 Auro Preset](#page-11-3)
			- [3.4.11.3 DRC](#page-12-0)
			- [3.4.11.4 Center Spread](#page-12-1)
			- [3.4.11.5 Dialog Control](#page-13-0)
			- [3.4.11.6 Dialog Norm](#page-13-1)
		- [3.4.12 SphereAudio Effect](#page-14-0)
		- [3.4.13 LFE Dim](#page-14-1)
	- [3.5 Zones Control Group](#page-15-0)
		- [3.5.1 Zones Control](#page-15-1)
	- [3.6 System Configuration Group](#page-17-0)
		- [3.6.1 Front Panel](#page-17-1)
	- [3.7 Trigger Group](#page-18-0)
	- [3.7.1 Trigger](#page-18-1)
	- [3.8 Stream Info Group](#page-18-2)
		- [3.8.1 Input Stream Sample Rate](#page-18-3)
		- [3.8.2 Input Stream Type](#page-18-4)
		- [3.8.3 Input Channel Configuration](#page-18-5)

## <span id="page-2-0"></span>1 Purpose

### <span id="page-2-1"></span>**1.1 Documentation description**

This document describes the TCP/IP API Protocol for the ISP family of StormAudio Immersive Sound Processors.

## <span id="page-2-2"></span>**1.2 Intended audience**

This manual is intended for anyone developing a device driver or application that needs to communicate with the ISP Audio Processor, such as automation or control systems or mobile applications. This document does not go into detail about how to write TCP/IP drivers, but rather explains the syntax and flow specific to the ISP family TCP/IP API.

For detailed information about the different features of the ISP Audio Processor family, please refer to the corresponding Product Reference Manual.

## <span id="page-3-0"></span>2 ISP TCP Connection overview

#### <span id="page-3-1"></span>**2.1 Connecting to ISP**

Any device capable of opening a TCP connection and sending character string data can communicate with the processor through the TCP API. The ISP listens to port 23 (Telnet) for incoming connections.

#### <span id="page-3-2"></span>**2.2 Message format**

Commands are sent/received as ASCII strings, and must be terminated by <LF> ("\x0A" is the escaped hexadecimal Line Feed, the equivalent of "\n"). Refer to section 3 for available commands.

#### <span id="page-3-3"></span>**2.3 Message responses**

Any valid command will be confirmed with a reply from the ISP. See section 3 below for details on the exact format of reply messages for each command.

**NOTE:** Any command not recognized by the ISP, or that is out of range will result in the text string "error" being returned.

If any parameter accessible by the API is changed by another process or interface, the new value will be broadcasted to all connected devices (e.g. turning on the mute by pressing the ISP front panel knob will send "ssp.mute.on" to all connected devices). This message is sent in the same format as the "read" commands described in the next section.

#### <span id="page-3-4"></span>**2.4 Initial values**

When a connection is first established, the current values of all parameters are sent to the device initiating the connection. Each value is sent as an individual message in the same format as a "read" command as described in the next section.

## <span id="page-3-5"></span>3 API Commands

API commands are divided into 8 groups.

### <span id="page-3-6"></span>**3.1 Control Group**

Commands of this group are accessible when the ISP is in sleep mode and on mode.

#### <span id="page-3-7"></span>**3.1.1 Ping**

You can send at any time a keepalive command in order to check if the server is still alive.

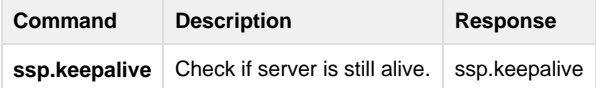

#### <span id="page-3-8"></span>**3.1.2 Processor States**

<span id="page-3-9"></span>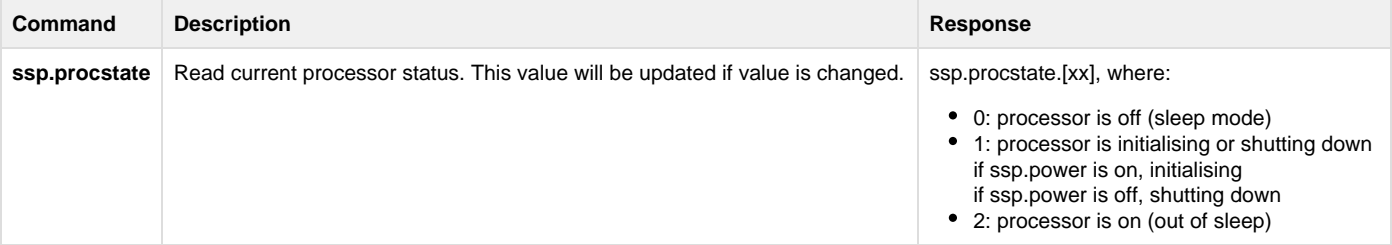

## **3.1.3 Power**

#### Sleep mode power command.

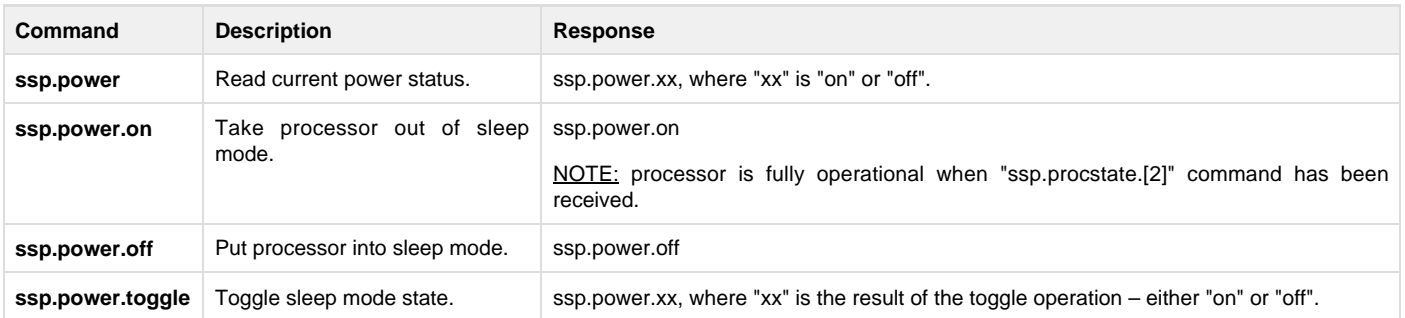

## <span id="page-4-0"></span>**3.1.4 Reset**

#### Reset command.

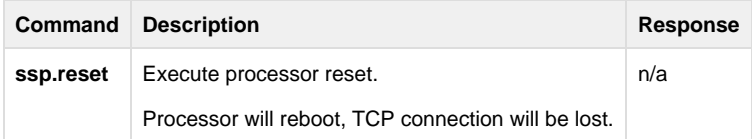

### <span id="page-4-1"></span>**3.1.5 Close Connection**

Closing a connection will terminate the TCP connection to the ISP.

**NOTE:** This will not shutdown the API application. Upon reestablishing a TCP connection, all current values will be transmitted to the connecting device, and all groups will be enabled.

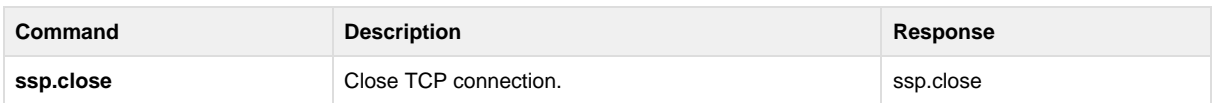

#### <span id="page-4-2"></span>**3.1.6 Version**

Send the firmware version.

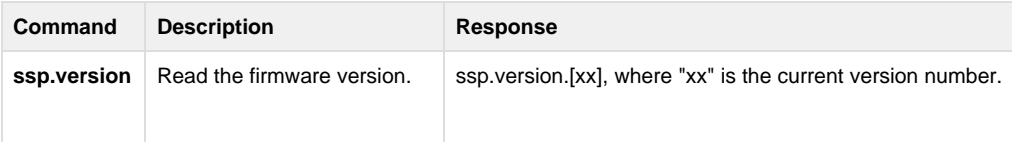

## <span id="page-4-3"></span>**3.1.7 Brand**

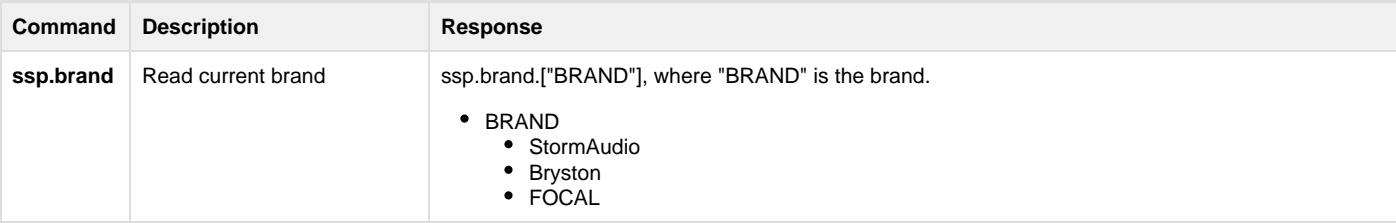

## <span id="page-4-4"></span>**3.1.8 Processor Model**

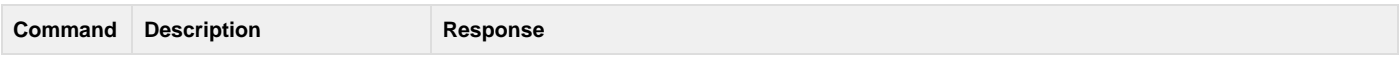

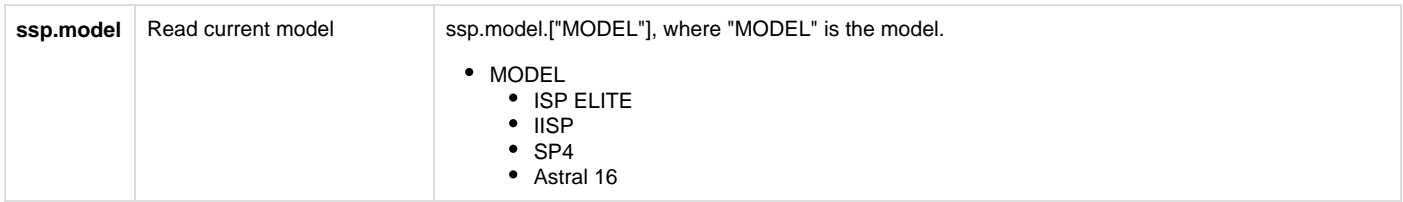

### <span id="page-5-0"></span>**3.2 Message Status group**

The message status group is only accessible while the ISP in active mode. Any attempts to read or write to this group while the ISP is in sleep mode will return the message "**ssp.power.off**".

#### Messages table :

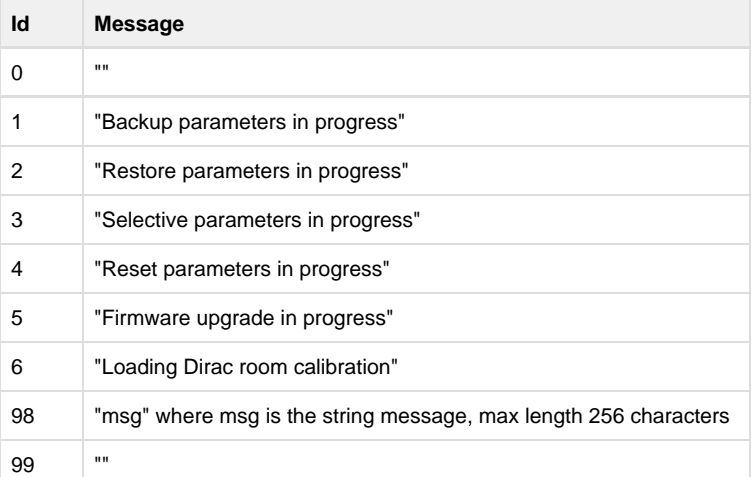

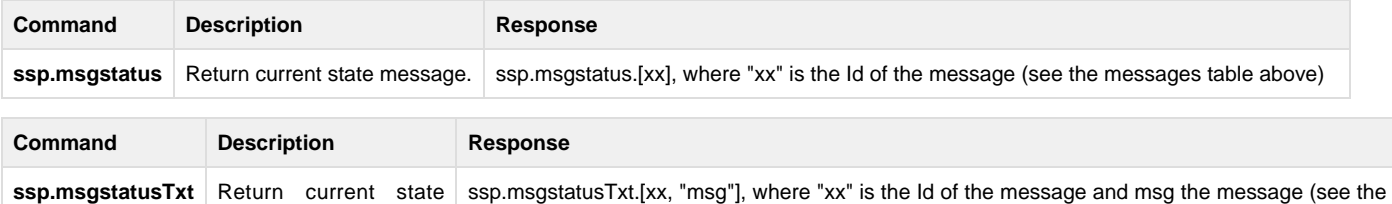

#### <span id="page-5-1"></span>**3.3 Audio Configuration Group**

message.

Audio configuration group is only accessible while the ISP in in active mode. Any attempts to read or write to this group while the ISP is in sleep mode will return the message "**ssp.power.off**".

messages table above)

### <span id="page-5-2"></span>**3.3.1 Input**

Select a pre-configured input.

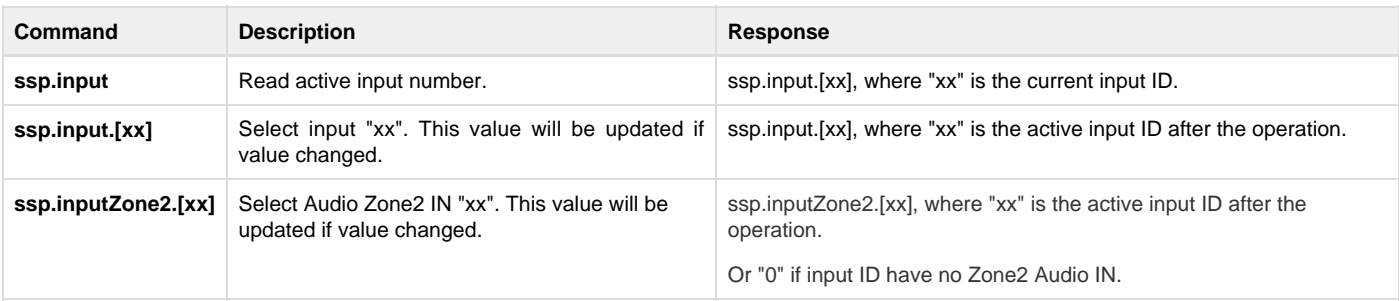

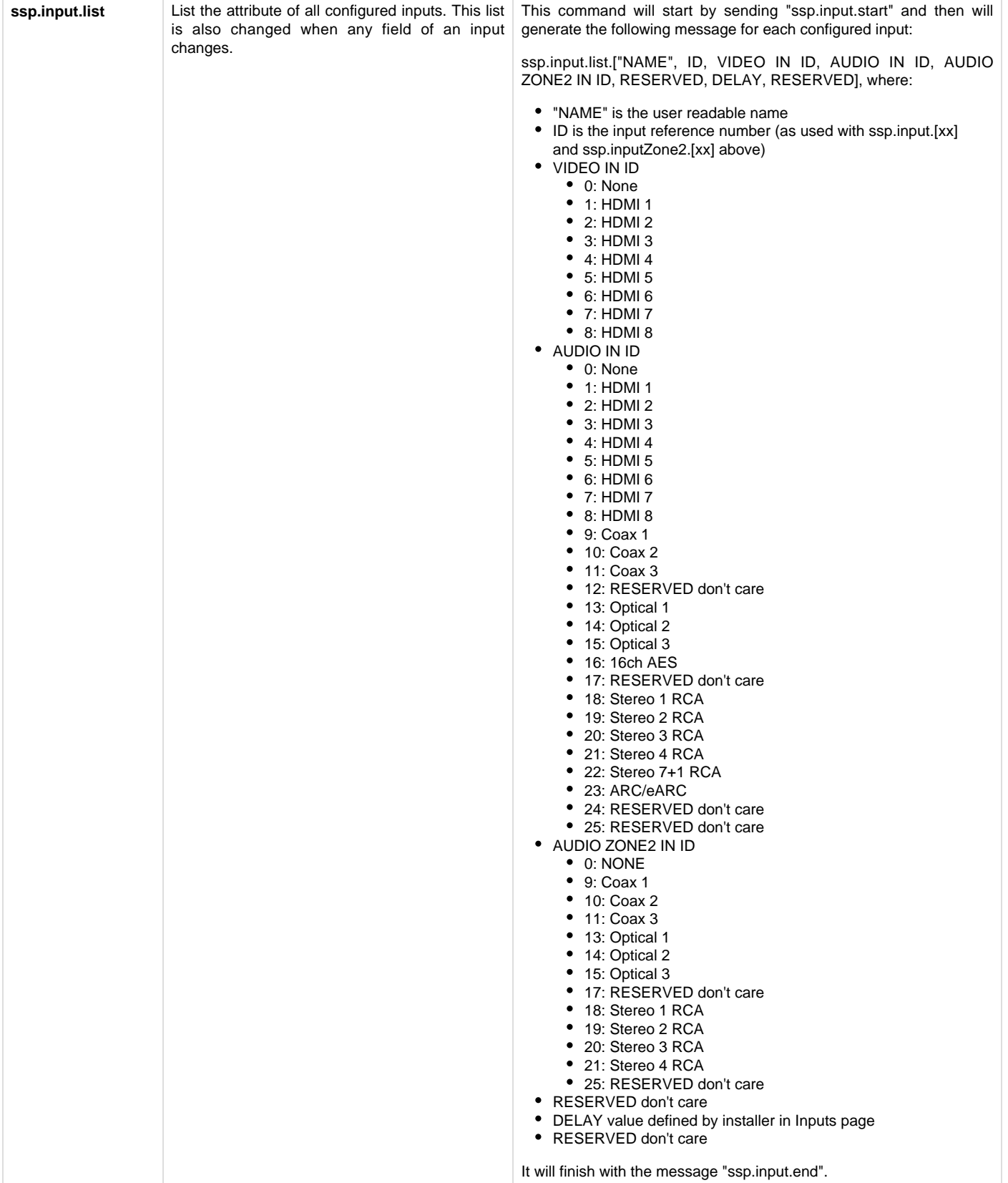

## <span id="page-6-0"></span>**3.3.2 Preset**

Select a pre-configured preset.

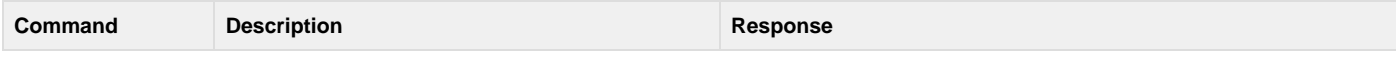

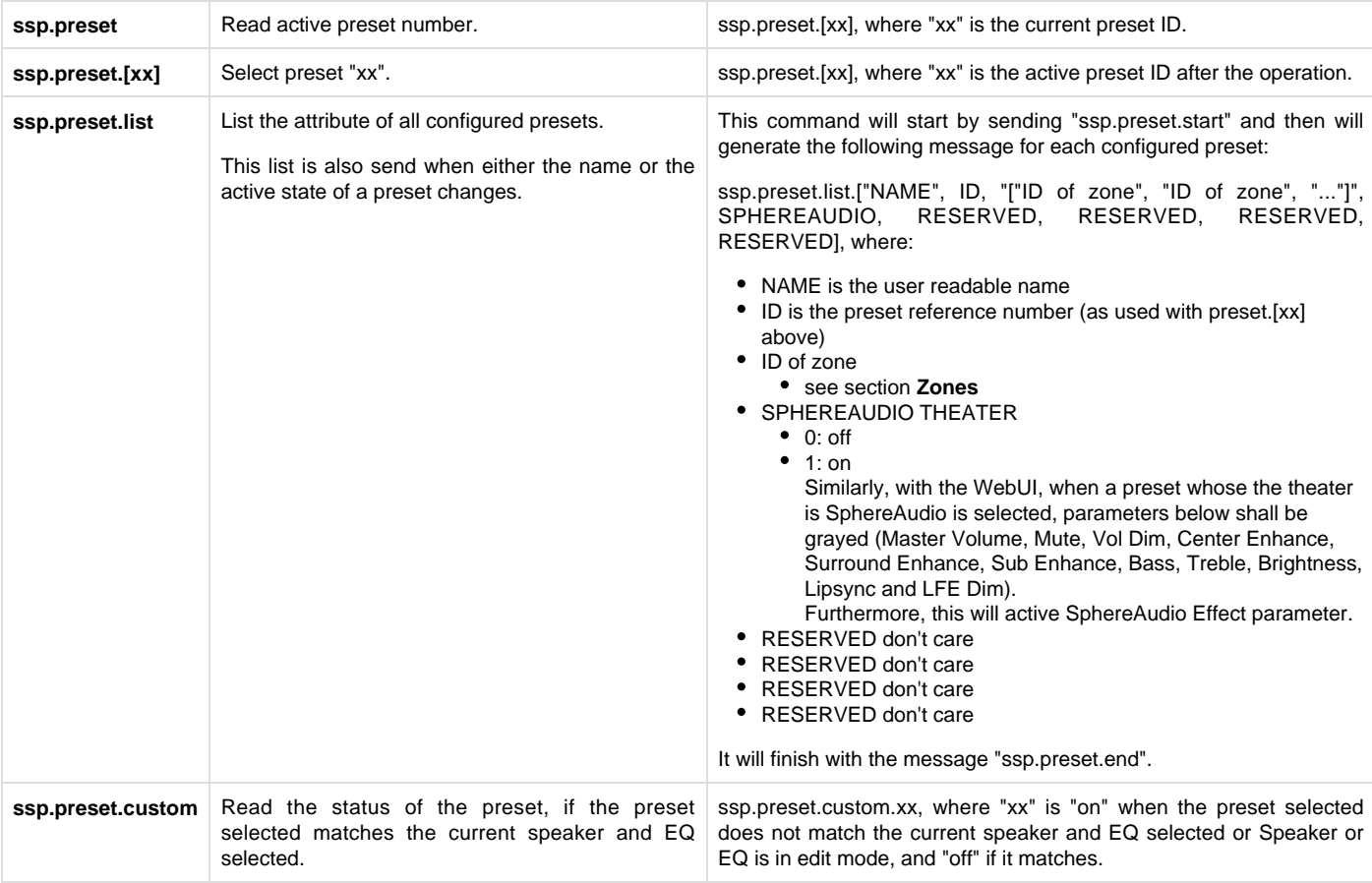

#### <span id="page-7-0"></span>**3.3.3 Surround Mode**

Apply surround mode on active Theater.

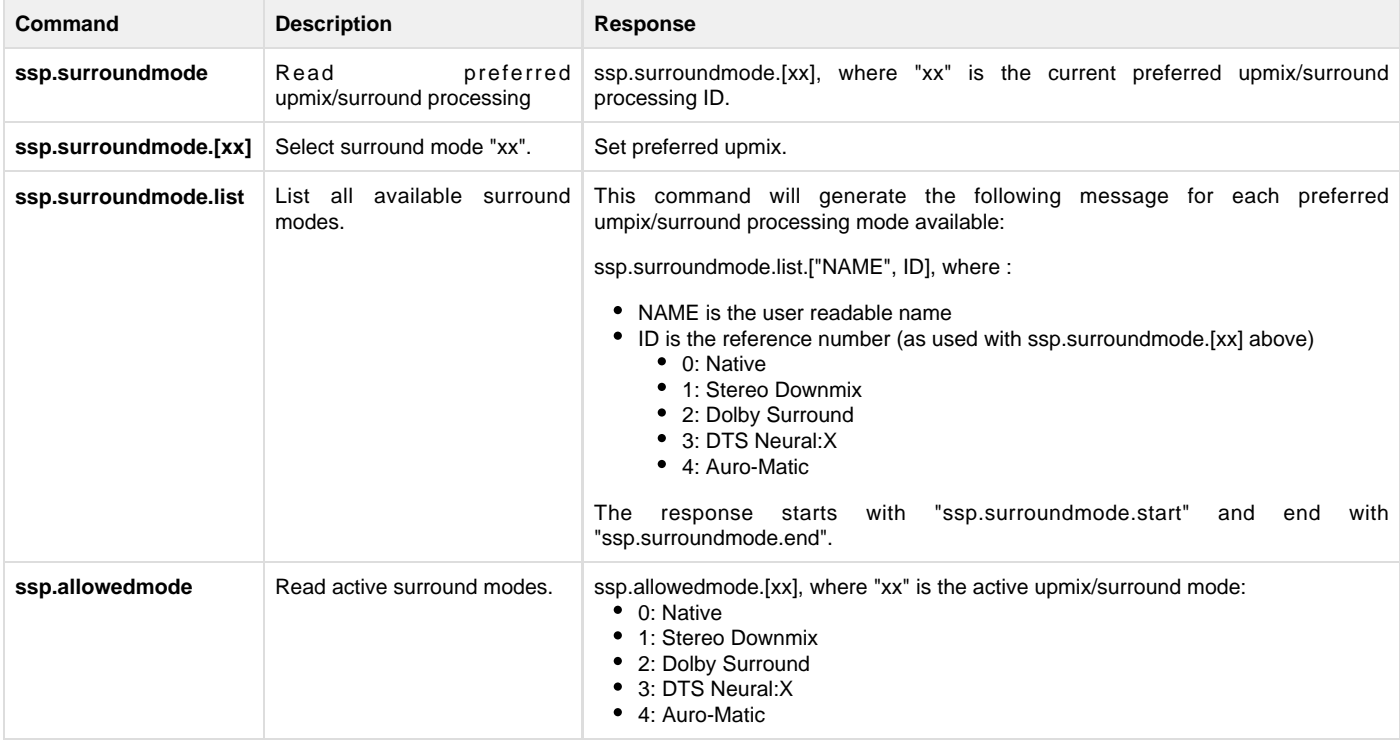

Immersive Sound can't be upmixed. That is why we have **ssp.surroundmode** and **ssp.allowedmode** commands.

Each time where **ssp.surroundmode** value is different than **ssp.allowedmode** value, you shall displayed and grayed the text linked with value comming from **ssp.surroundmode**.

That's means surround mode selected by user is not engaged. Real active surround is define by **ssp.allowedmode**.

i.e: If you play DTS:X content you can't engaged Dolby Surround or Auro-Matic upmixer.

- If **ssp.surroundmode** returned a value equal to **ssp.allowedmode** equal to "0". You shall displayed "Native"
- If **ssp.surroundmode** returned a value equal to **ssp.allowedmode** equal to "1". You shall displayed "Stereo Downmix"
- If **ssp.surroundmode** returned a value different than **ssp.allowedmode**. You shall displayed and grayed "Dolby Surround"
- If **ssp.surroundmode** returned a value equal to **ssp.allowedmode** equal to "3". You shall displayed "DTS Neural:X"
- If **ssp.surroundmode** returned a value diferent than **ssp.allowedmode**. You shall display and grayed "Auro-Matic"

<span id="page-8-0"></span>**3.3.4 Active Speaker**

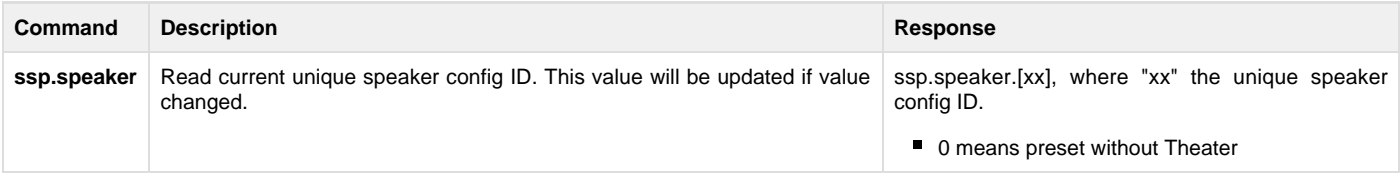

#### <span id="page-8-1"></span>**3.4 Theater control group**

Theater control group is only accessible while the ISP in in active mode. Any attempts to read or write to this group while the ISP is in sleep mode will return the message "**ssp.power.off**".

#### <span id="page-8-2"></span>**3.4.1 Mute**

Apply audio mute on active Theater.

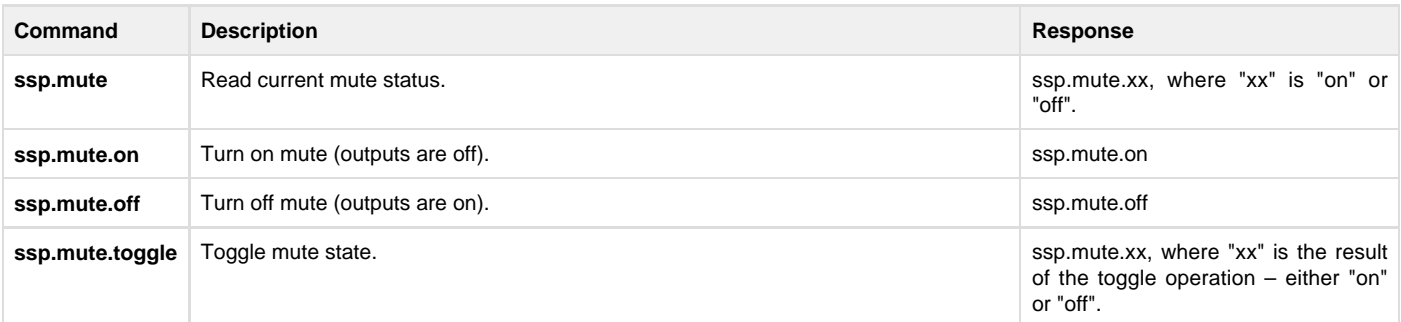

#### <span id="page-8-3"></span>**3.4.2 Dim**

Apply volume dimming based on the Dim Level setting on active Theater.

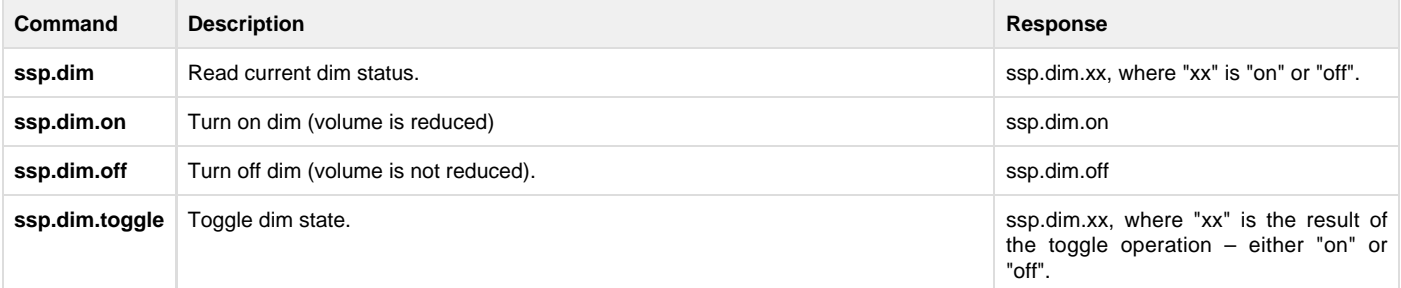

#### <span id="page-8-4"></span>**3.4.3 Volume**

Apply audio volume on active Theater.

- if current volume is below -20dB and a command to set the volume is >= -20dB set the volume at -20dB
- if current volume is >= -20dB allow only an increase of +1dB for any command trying to set the volume at more than 1dB above current volume.

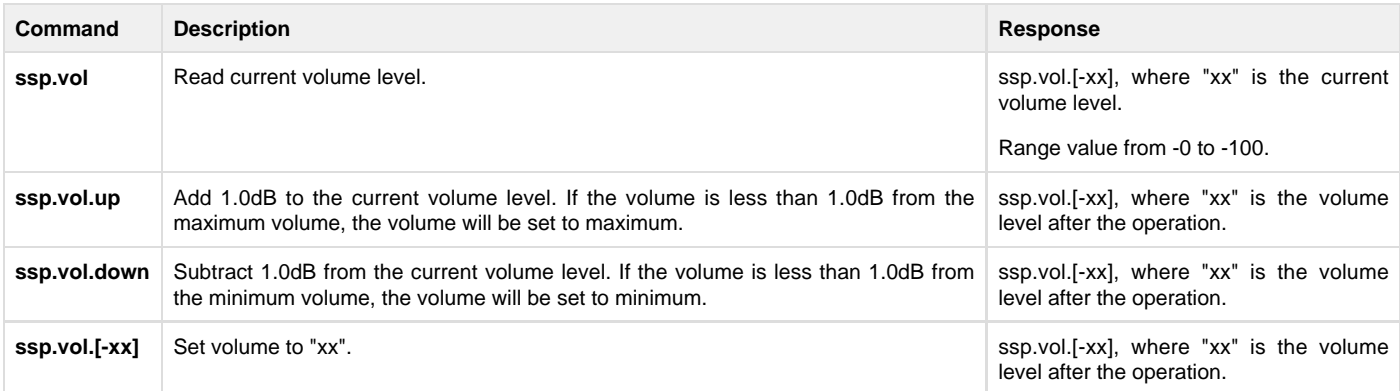

## <span id="page-9-0"></span>**3.4.4 Bass**

Apply Bass tone control on active Theater.

Bass control limitation is depending on WebUI Settings, Audio Control Range MAX.

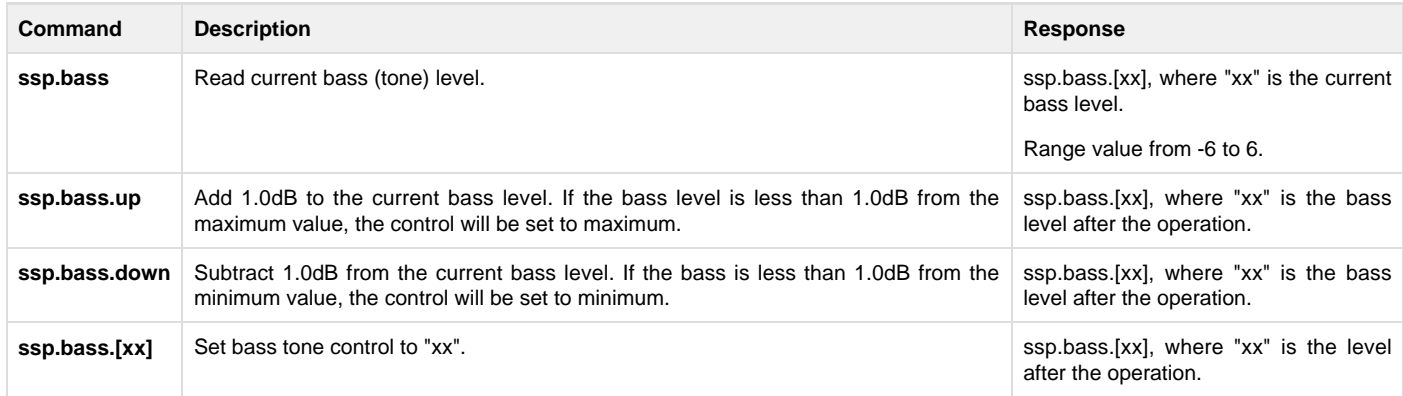

## <span id="page-9-1"></span>**3.4.5 Treble**

Apply Treble tone control on active Theater.

Treble control limitation is depending on WebUI Settings, Audio Control Range MAX.

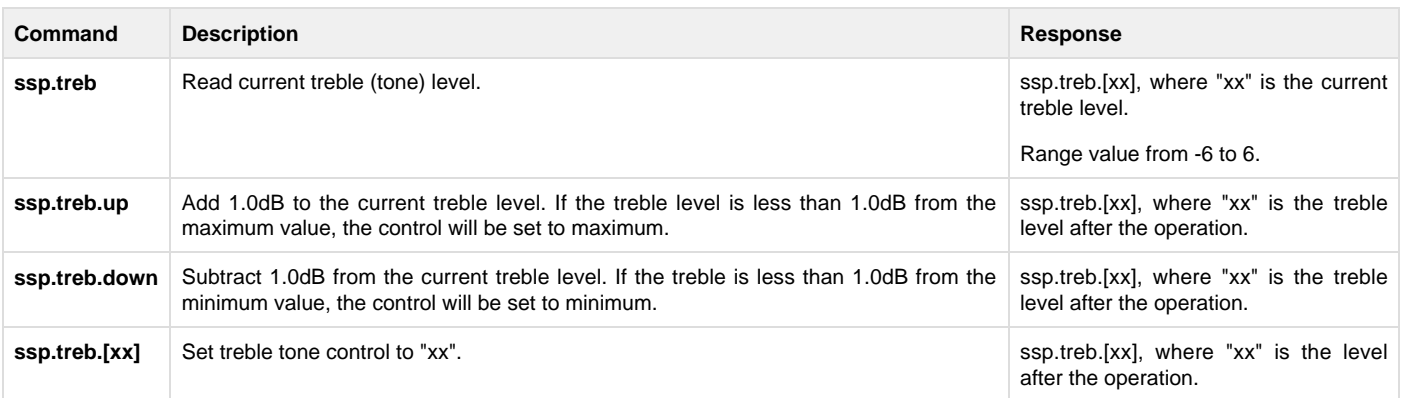

## <span id="page-9-2"></span>**3.4.6 Brightness**

Apply Brightness on active Theater.

Center Brightness limitation is depending on WebUI Settings, Audio Control Range MAX.

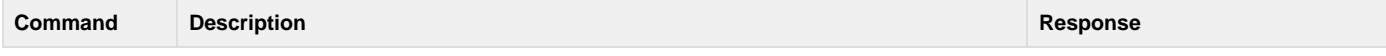

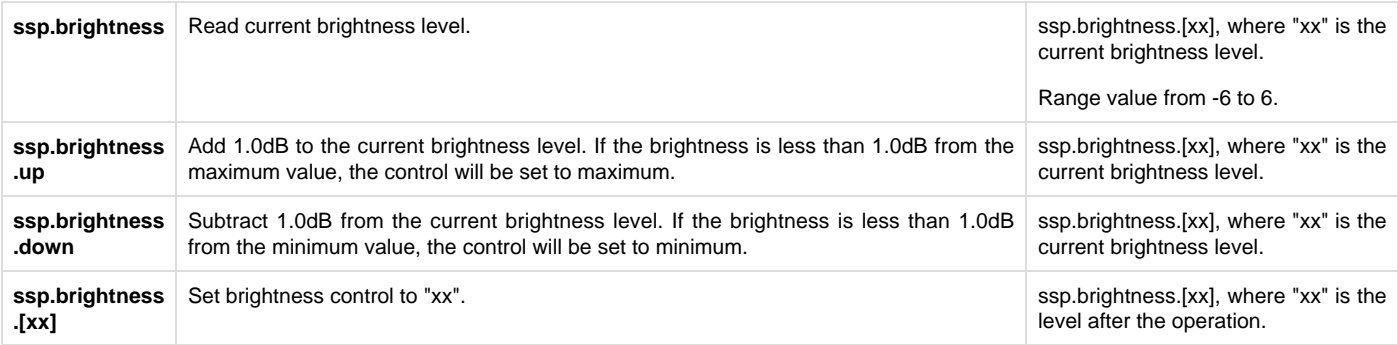

### <span id="page-10-0"></span>**3.4.7 Center Enhance**

Apply Center Enhance on active Theater.

Center Enhance control limitation is depending on WebUI Settings, Audio Control Range MAX.

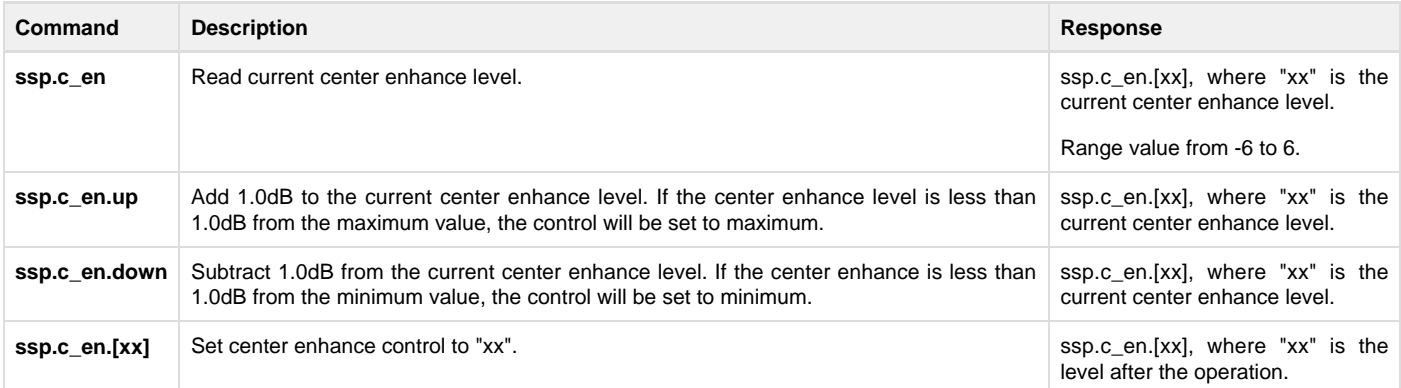

## <span id="page-10-1"></span>**3.4.8 Surround Enhance**

Apply Surround Enhance on active Theater.

Surround Enhance control limitation is depending on WebUI Settings, Audio Control Range MAX.

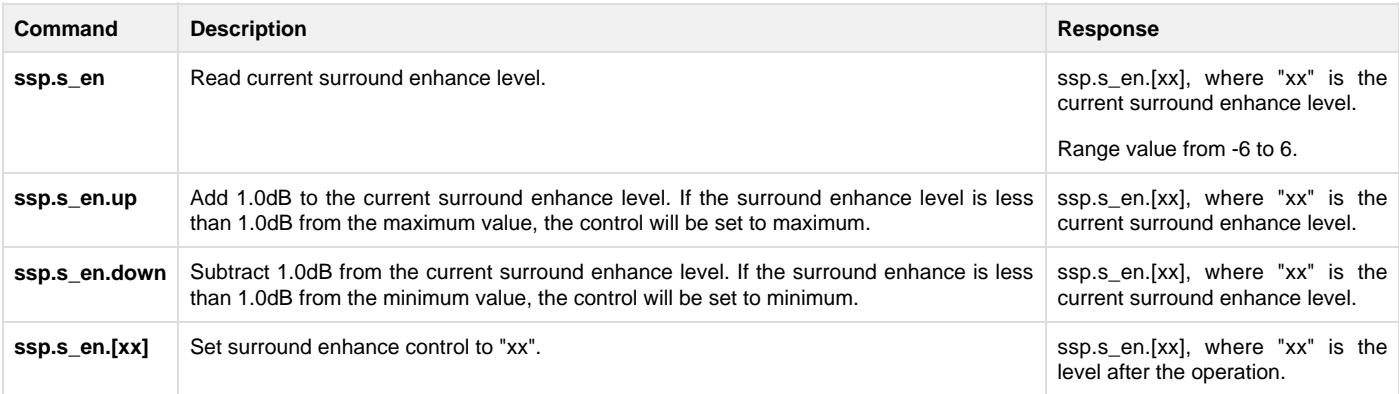

## <span id="page-10-2"></span>**3.4.9 Sub Enhance**

Apply Sub Enhance on active Theater.

Sub Enhance control limitation is depending on WebUI Settings, Audio Control Range MAX.

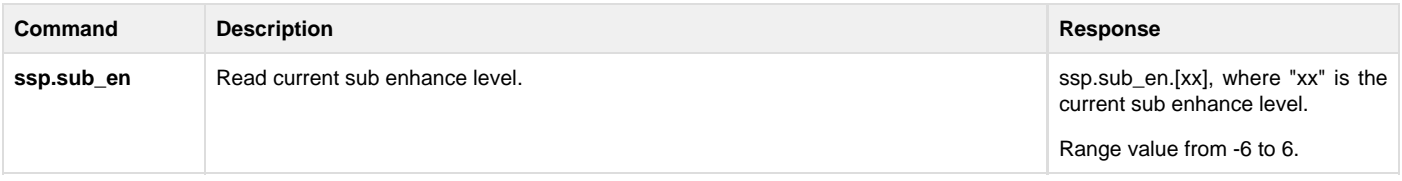

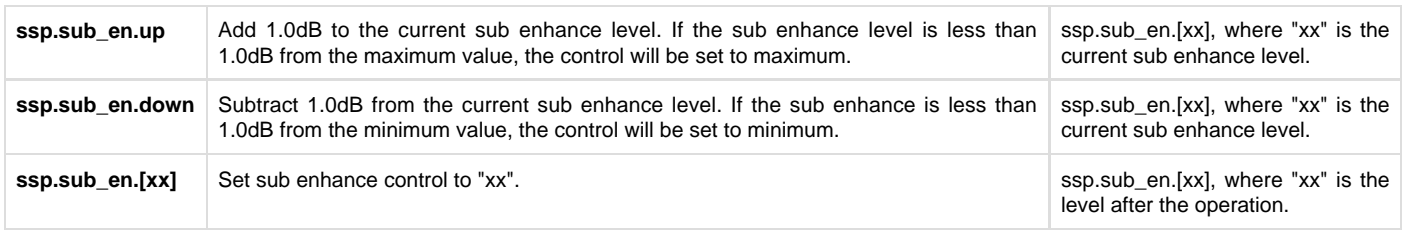

## <span id="page-11-0"></span>**3.4.10 Lip Sync**

Apply Lip Sync on active Theater.

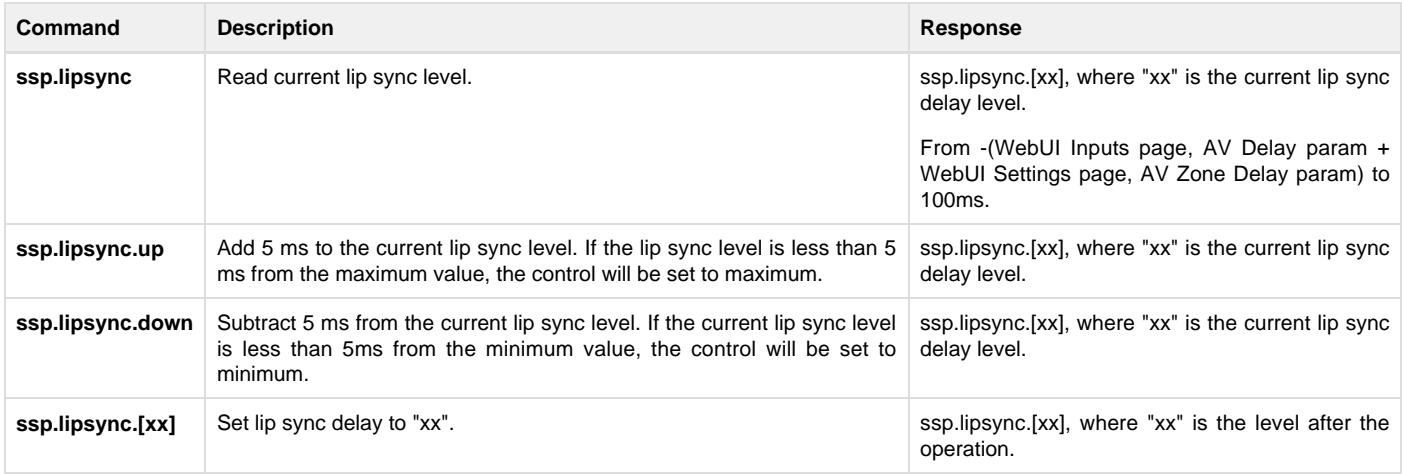

## <span id="page-11-1"></span>**3.4.11 Upmixer Adjustement**

## <span id="page-11-2"></span>**3.4.11.1 Auro Strength**

Auro Strength shall be visible only if "allowed" field is set to Auro-Matic.

The following table indicate when Auro Strengh parameter is Visible or Not Visible.

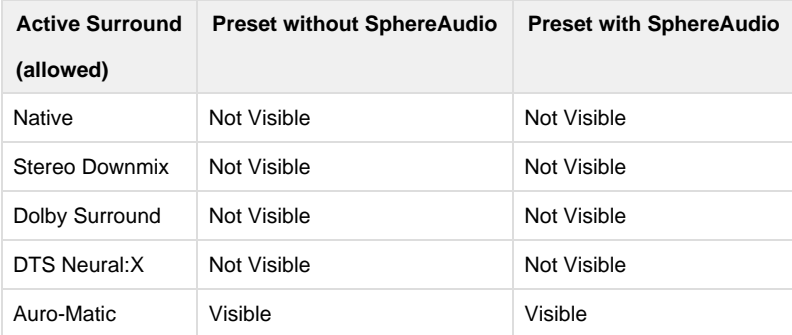

Command description.

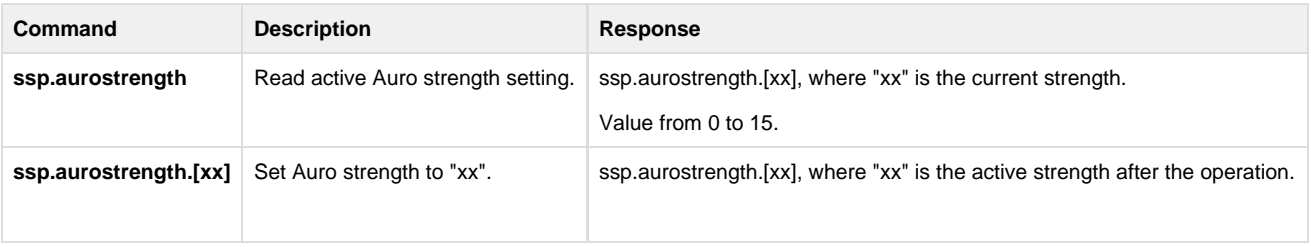

## <span id="page-11-3"></span>**3.4.11.2 Auro Preset**

Auro Preset shall be visible only if "allowed" field is set to Auro-Matic.

The following table indicate when Auro Preset parameter is Visible or Not Visible.

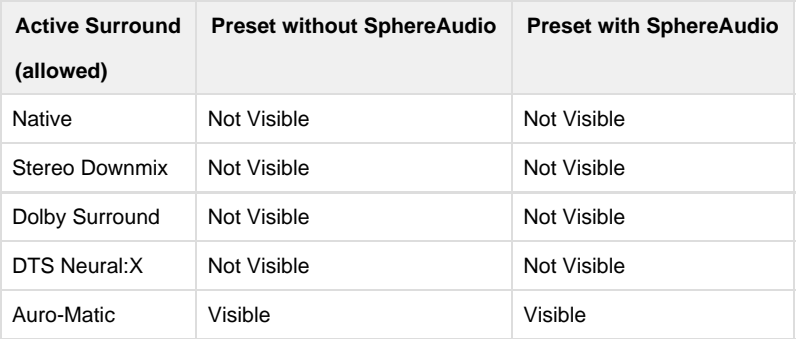

Command description.

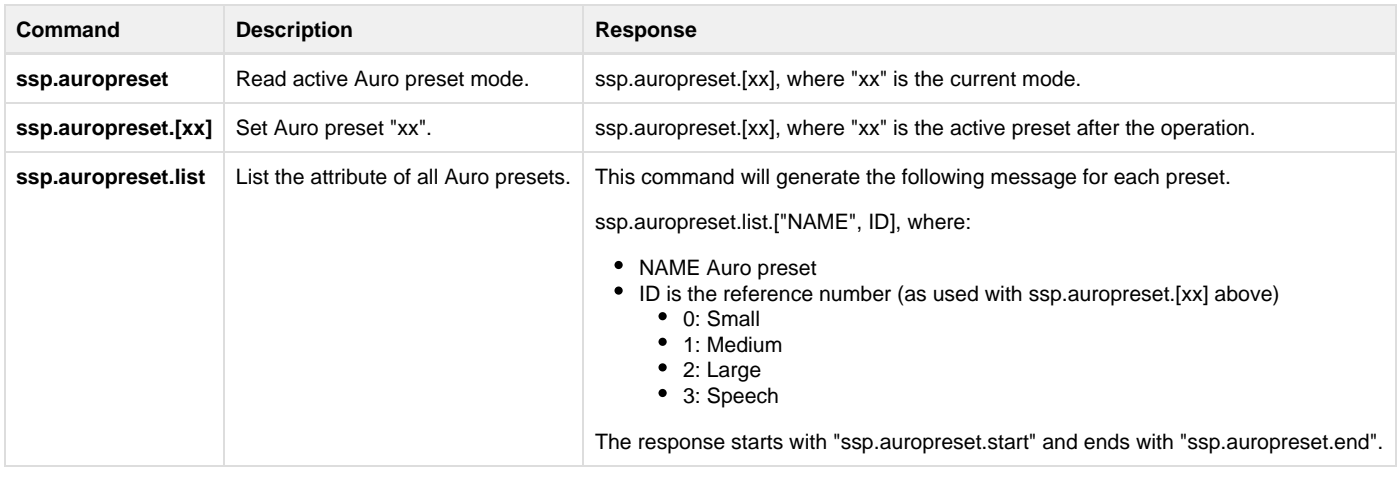

## <span id="page-12-0"></span>**3.4.11.3 DRC**

DRC shall be visible only if "allowed" field is set to Native or Stereo Downmix or Dolby Surround or DTS Neural:X.

The following table indicate when DRC parameter is Visible or Not Visible.

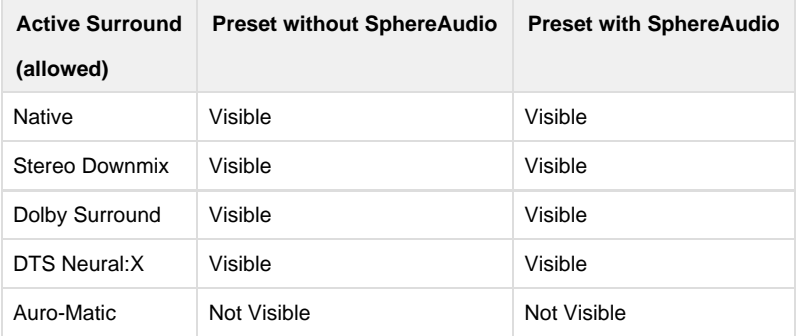

Command description.

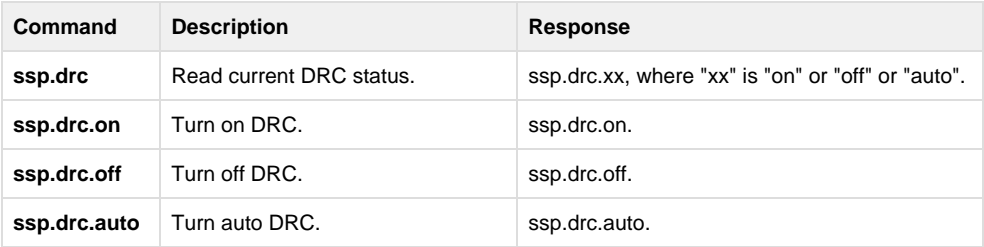

## <span id="page-12-1"></span>**3.4.11.4 Center Spread**

The following table indicate when Center Spread parameter is Visible or Not Visible.

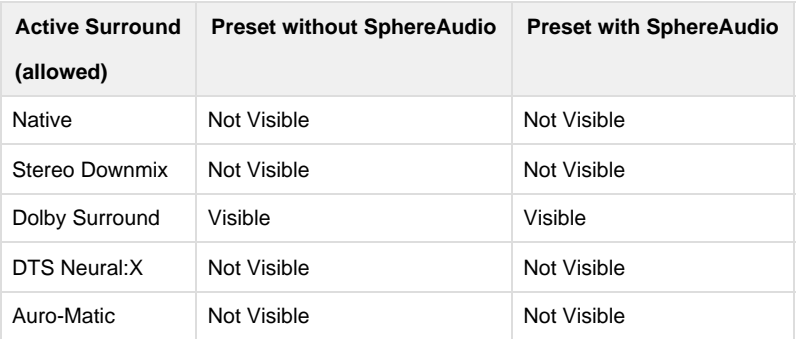

Command description.

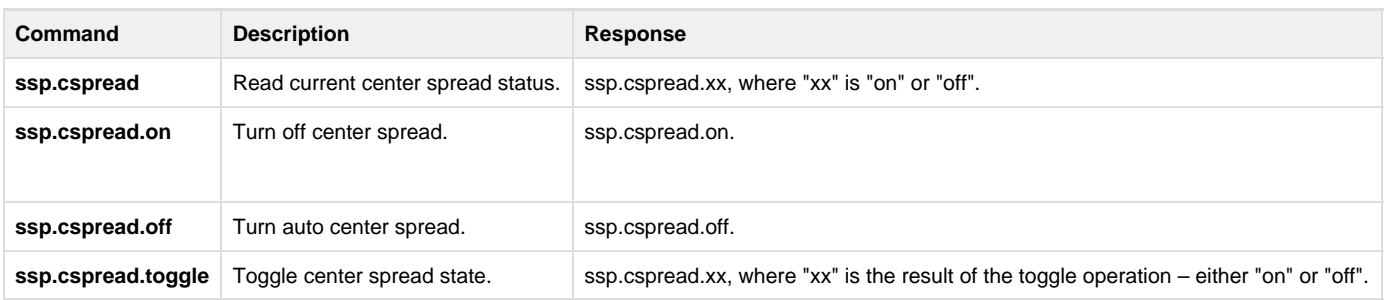

## <span id="page-13-0"></span>**3.4.11.5 Dialog Control**

The following table indicate when Dialog Control parameter is Visible or Not Visible. Works only when DTS:X stream indicates dialog control is available (i.e.2016 DEMO DISC Holly Miranda track).

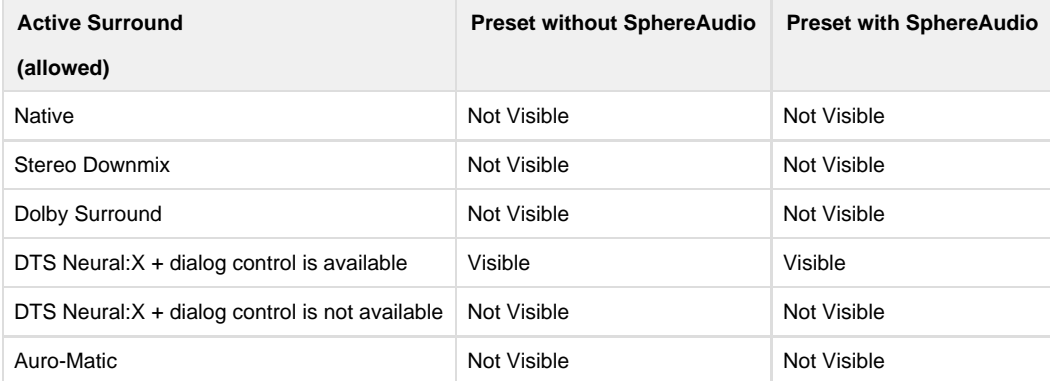

Command description.

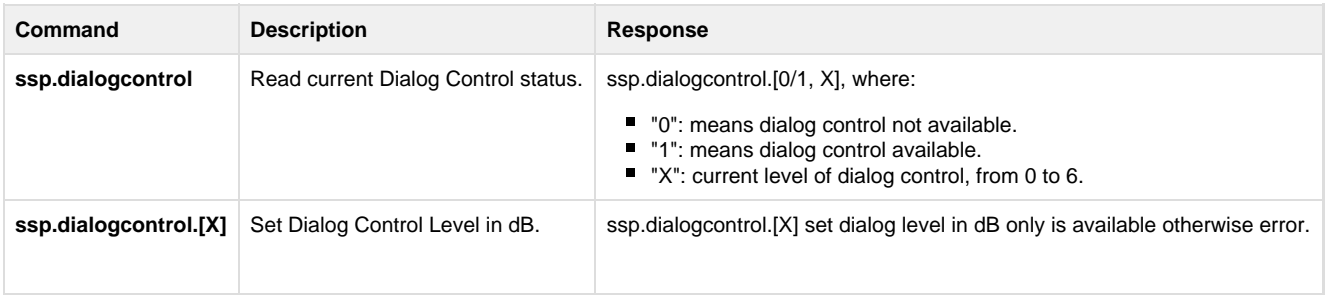

## <span id="page-13-1"></span>**3.4.11.6 Dialog Norm**

The following table indicate when Dialog Norm parameter is Visible or Not Visible.

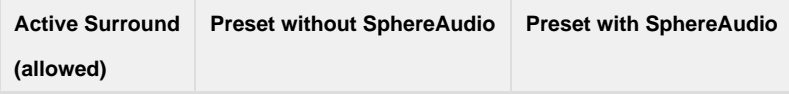

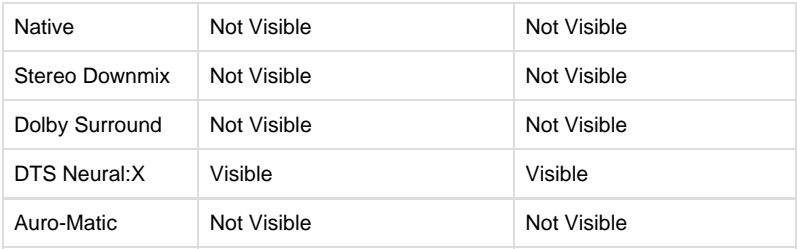

Command description.

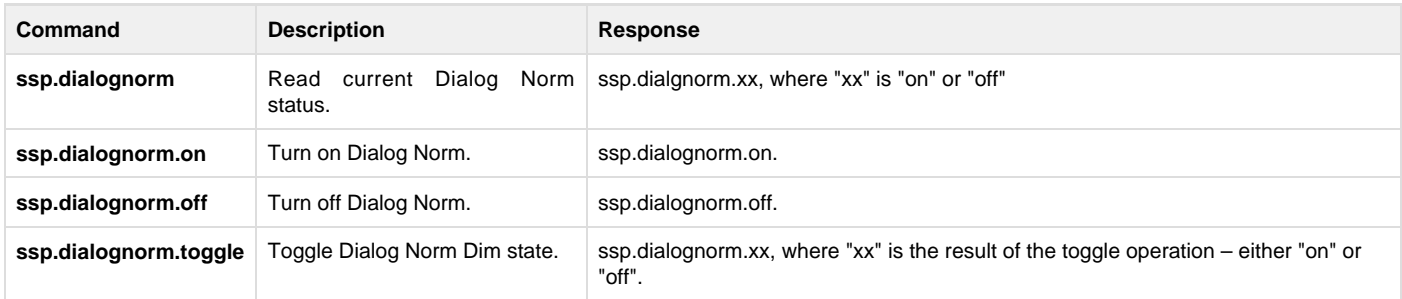

## <span id="page-14-0"></span>**3.4.12 SphereAudio Effect**

The following table indicate when SphereAudio Effect parameter is Visible or Not Visible (see § 3.3.2 Preset, param SPHEREAUDIO THEATER)

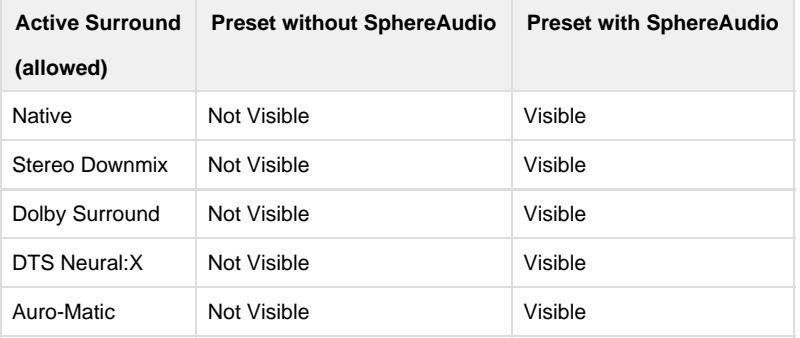

## Command description.

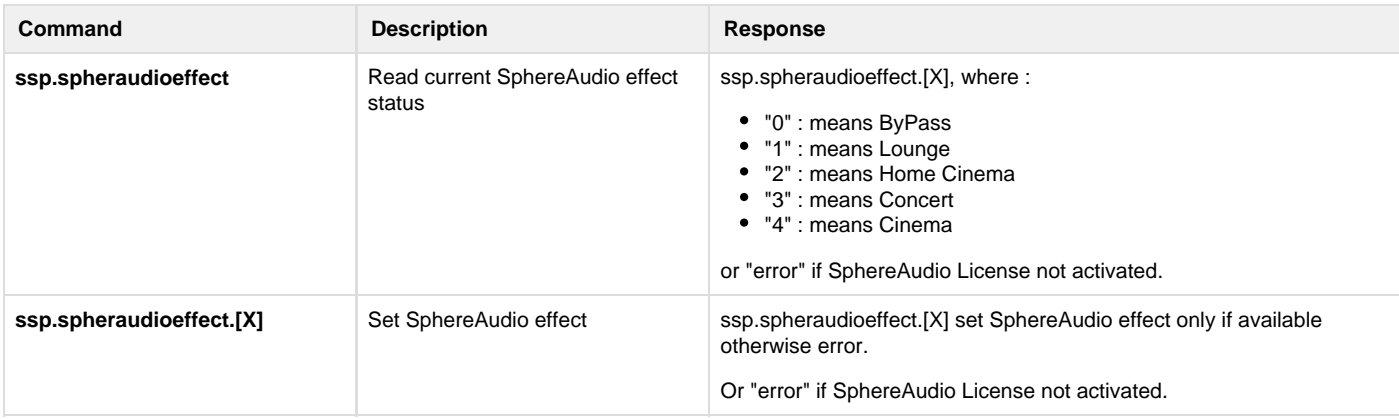

## <span id="page-14-1"></span>**3.4.13 LFE Dim**

Apply LFE Dim on active Theater.

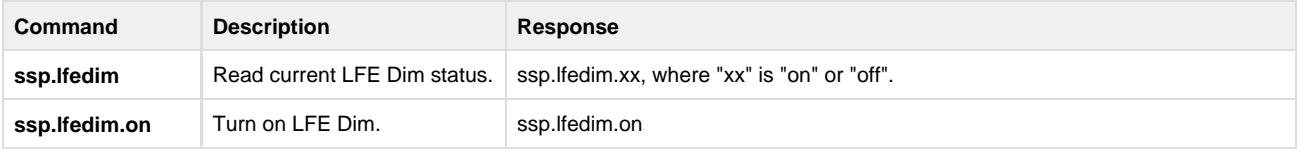

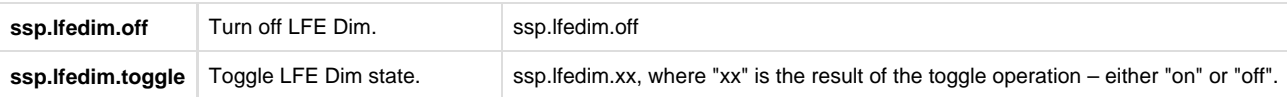

## <span id="page-15-0"></span>**3.5 Zones Control Group**

Zones control group is only accessible while the SSP in in active mode. Any attempts to read or write to this group while the SSP is in sleep mode will return the message "**ssp.power.off**".

The table below will highlight what parameters should be accessible by the user, depending on the Zone type.

As there is also the "Downmix" Zone which is always defined, it is also added to the table.

## **[ISPSW-466](https://stormaudio-issue.atlassian.net/browse/ISPSW-466)** - Getting issue details... **STATUS**

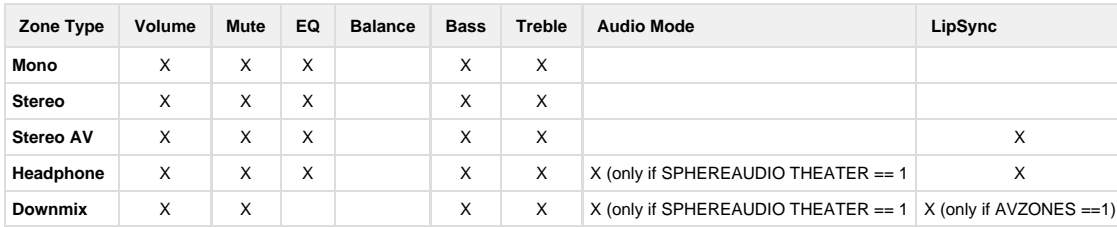

#### <span id="page-15-1"></span>**3.5.1 Zones Control**

**Command Description Response** 

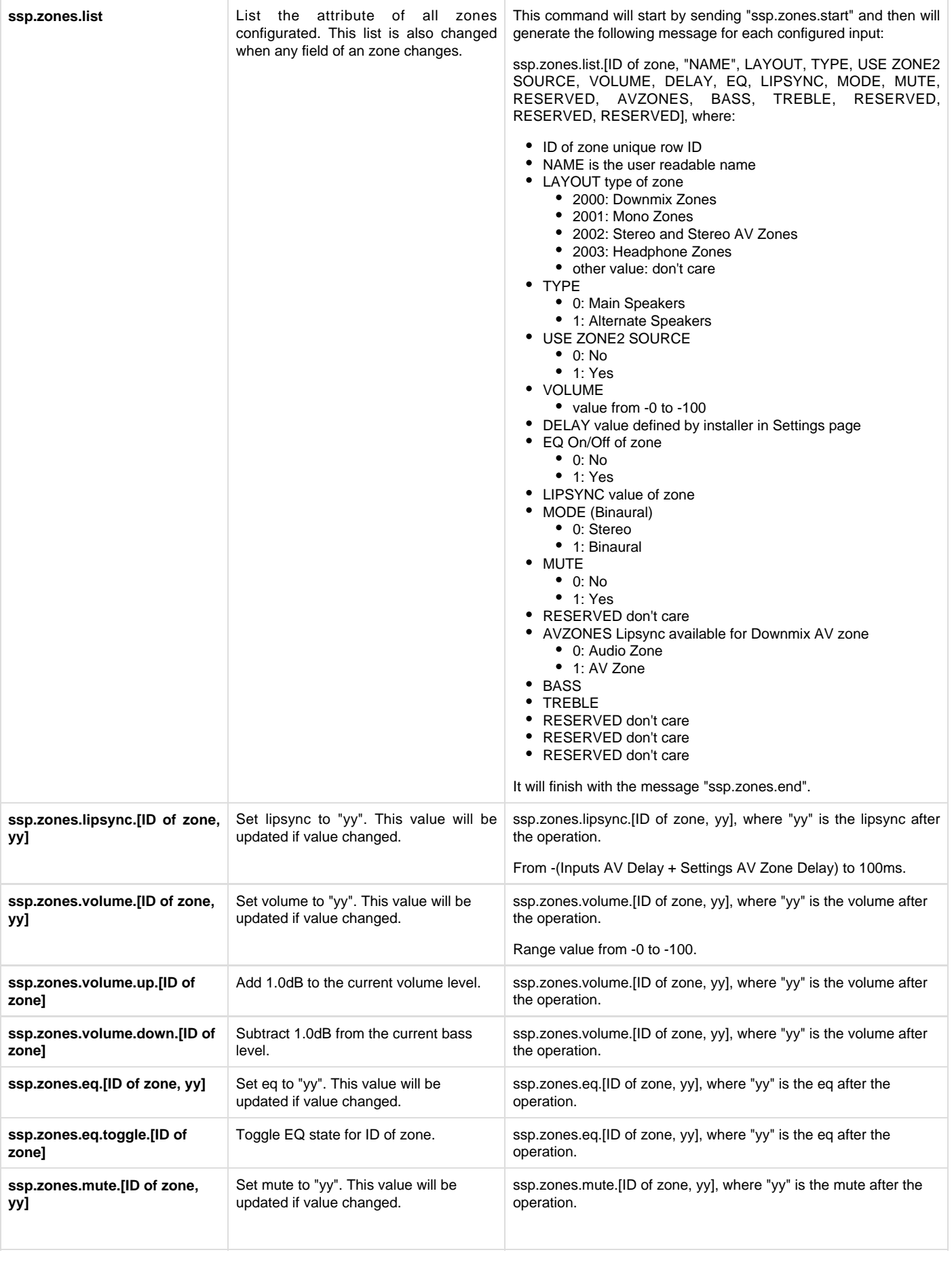

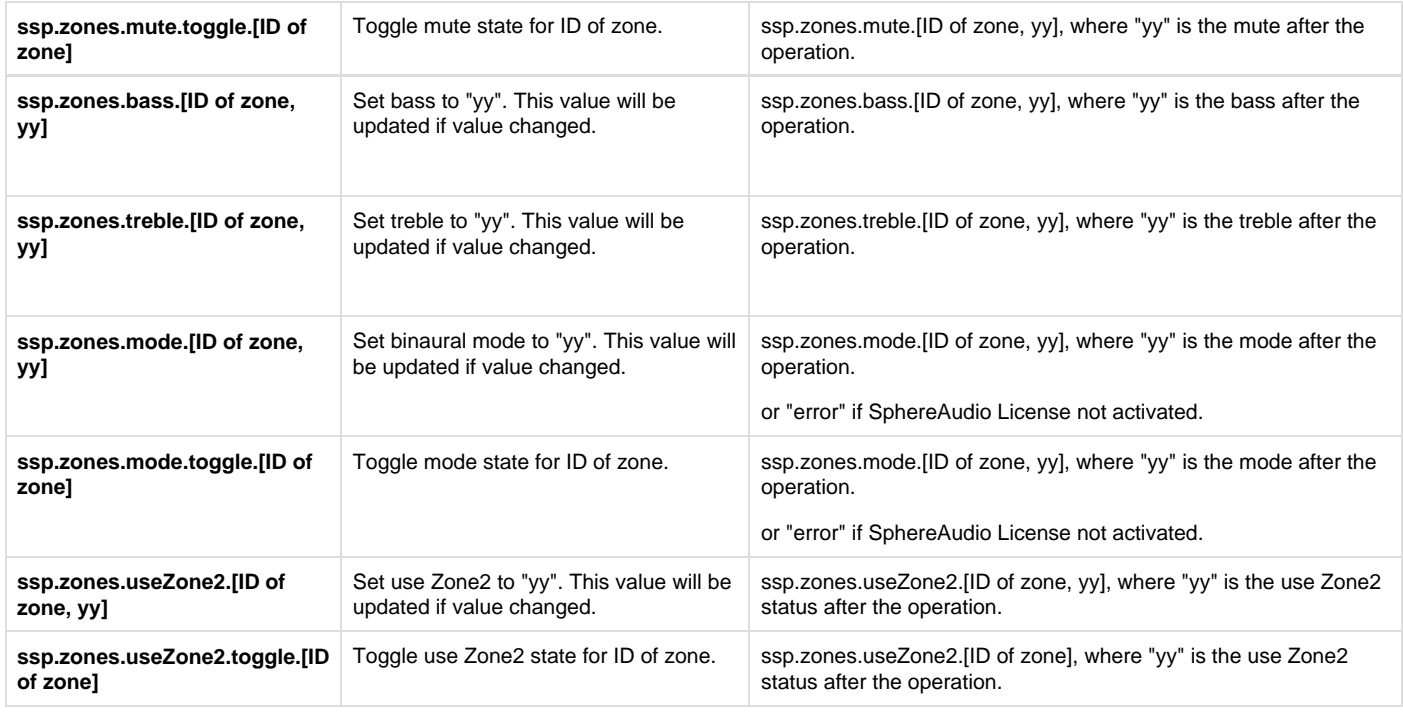

## <span id="page-17-0"></span>**3.6 System Configuration Group**

The system configuration group is only accessible while the ISP in in active mode. Any attempts to read or write to this group while the ISP is in sleep mode will return the message "**ssp.power.off**".

#### <span id="page-17-1"></span>**3.6.1 Front Panel**

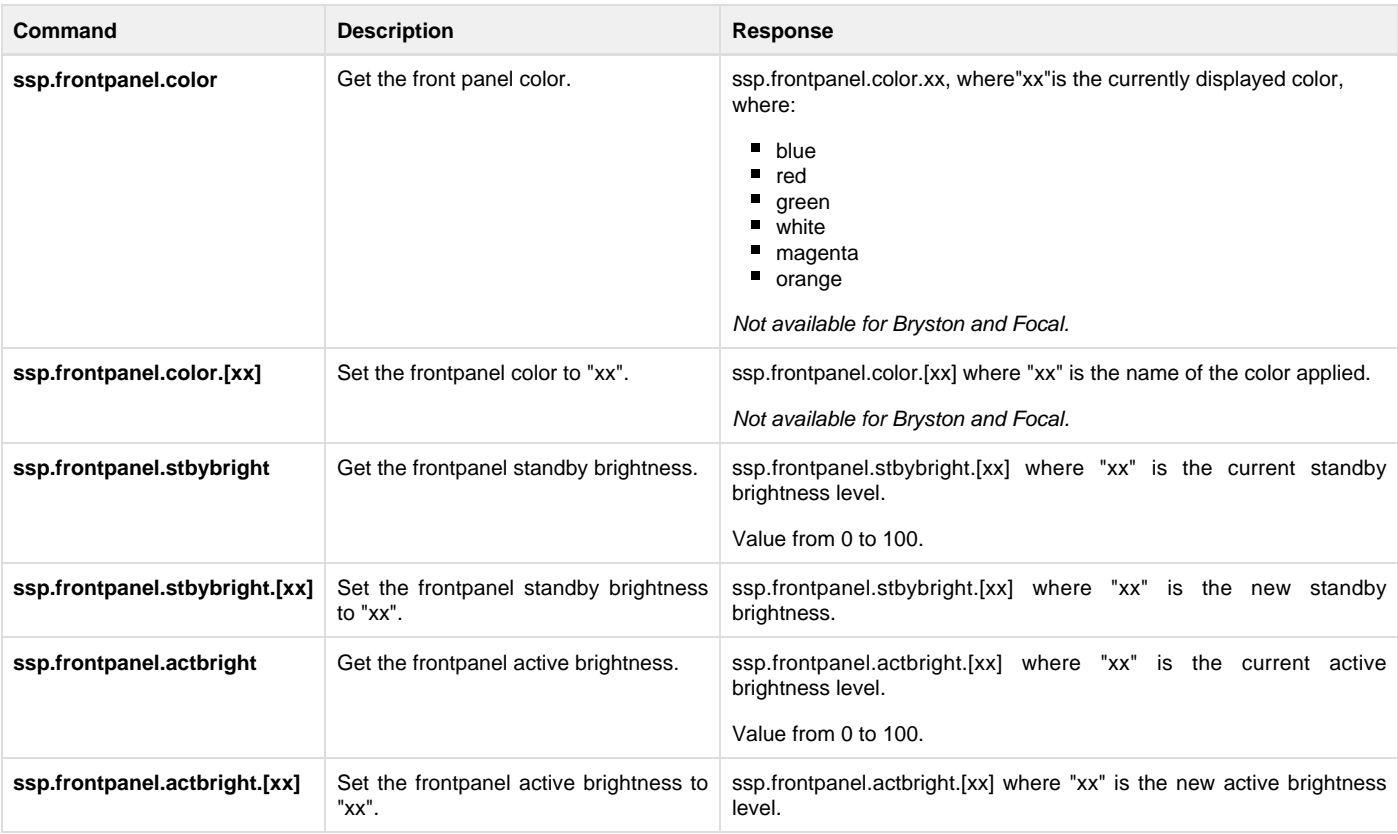

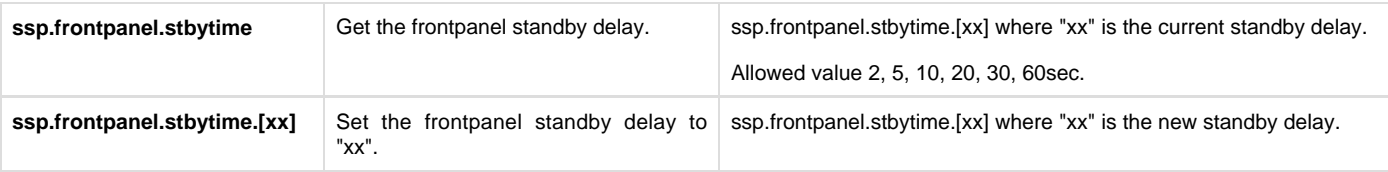

## <span id="page-18-0"></span>**3.7 Trigger Group**

The trigger group is only accessible while the SSP in in active mode. Any attempts to read or write to this group while the SSP is in sleep mode will return the message "**ssp.power.off**".

#### <span id="page-18-1"></span>**3.7.1 Trigger**

Trigger output control.

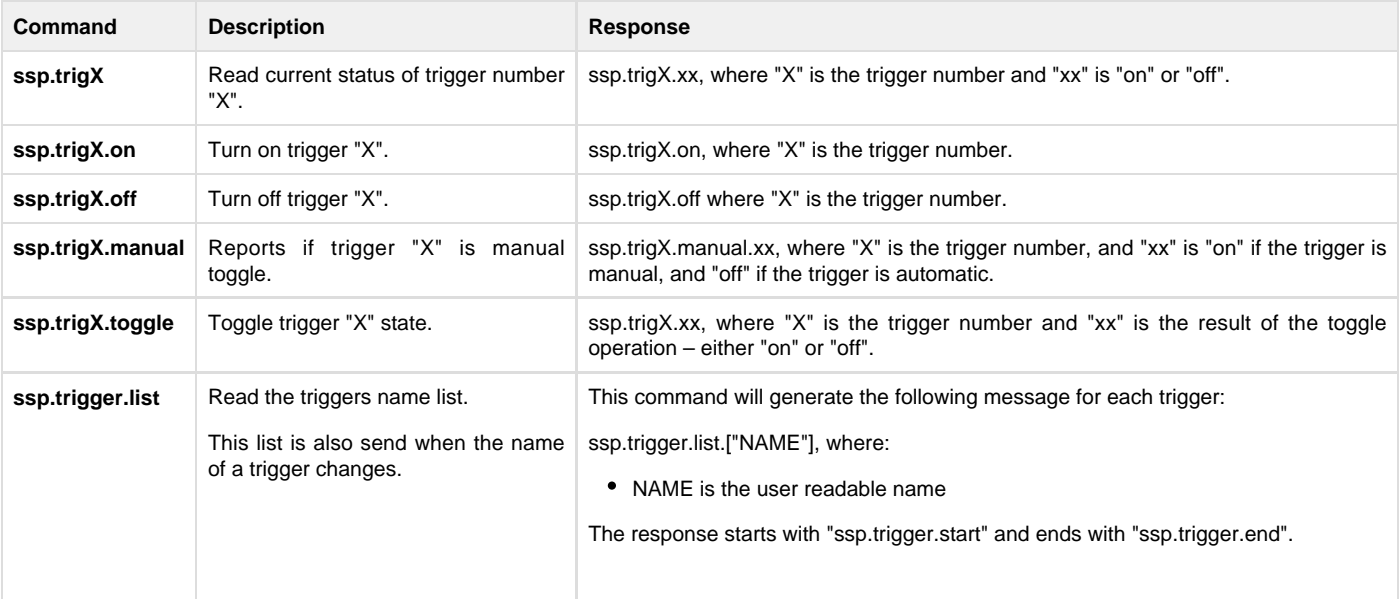

#### <span id="page-18-2"></span>**3.8 Stream Info Group**

Stream info group is only accessible while the SSP in in active mode. Any attempts to read or write to this group while the SSP is in sleep mode will return the message "**ssp.power.off**".

#### <span id="page-18-3"></span>**3.8.1 Input Stream Sample Rate**

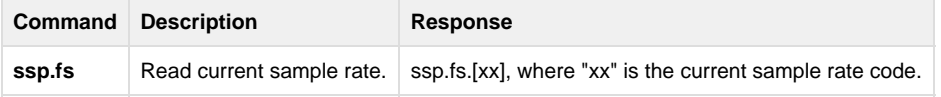

#### <span id="page-18-4"></span>**3.8.2 Input Stream Type**

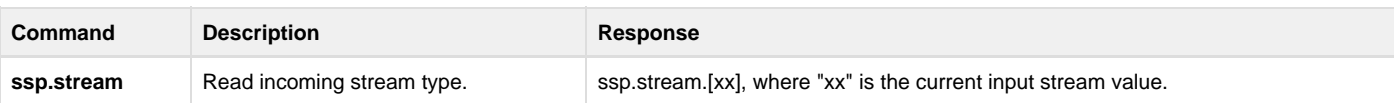

#### <span id="page-18-5"></span>**3.8.3 Input Channel Configuration**

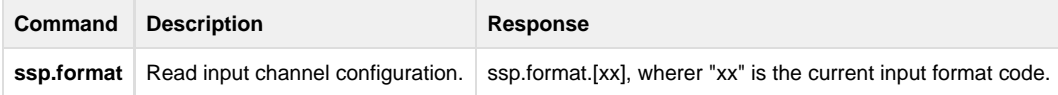